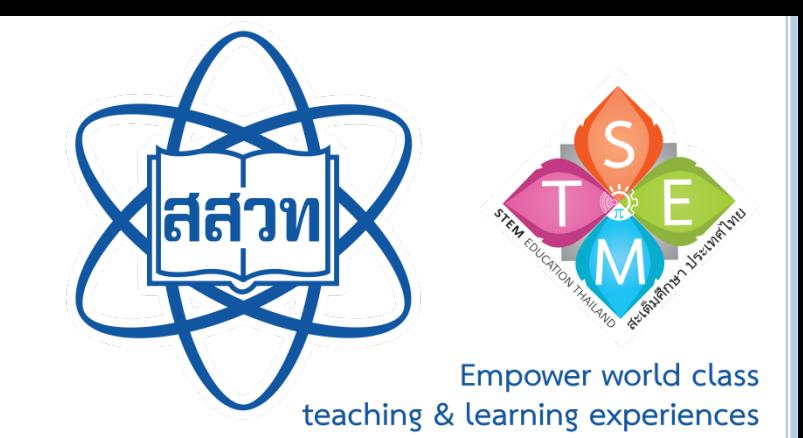

## ขั้นตอนการใช้งานระบบลงทะเบียนอบรมครู ด้วยระบบทางไกล โครงการบูรณาการฯ ปี 2561 (สำหรับศึกษานิเทศก์)

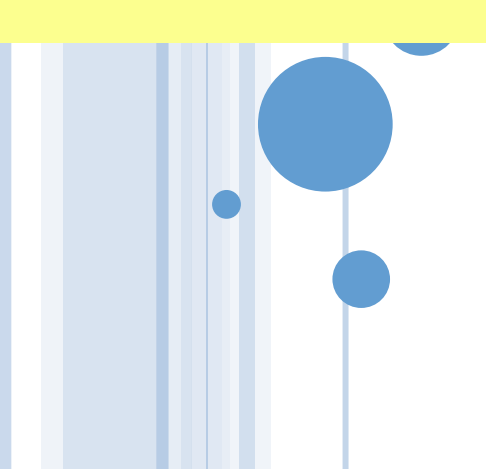

## **หัวขอการนําเสนอ**

**วิธีการใช้งานระบบ ลงทะเบียนออนไลน**

**การสรางบัญชีผูใชงาน (User account)**

### **วิธีการใชงานระบบลงทะเบียนออนไลน**

# **ขั้นตอนการใชงาน**

• **การเขาสูระบบลงทะเบียน** • **การตรวจสอบขอมูล/เช็คอินเวลาเขาเรียนของครูพี่เลี้ยง** • **การแกไขขอมูลครูพี่เลี้ยง**

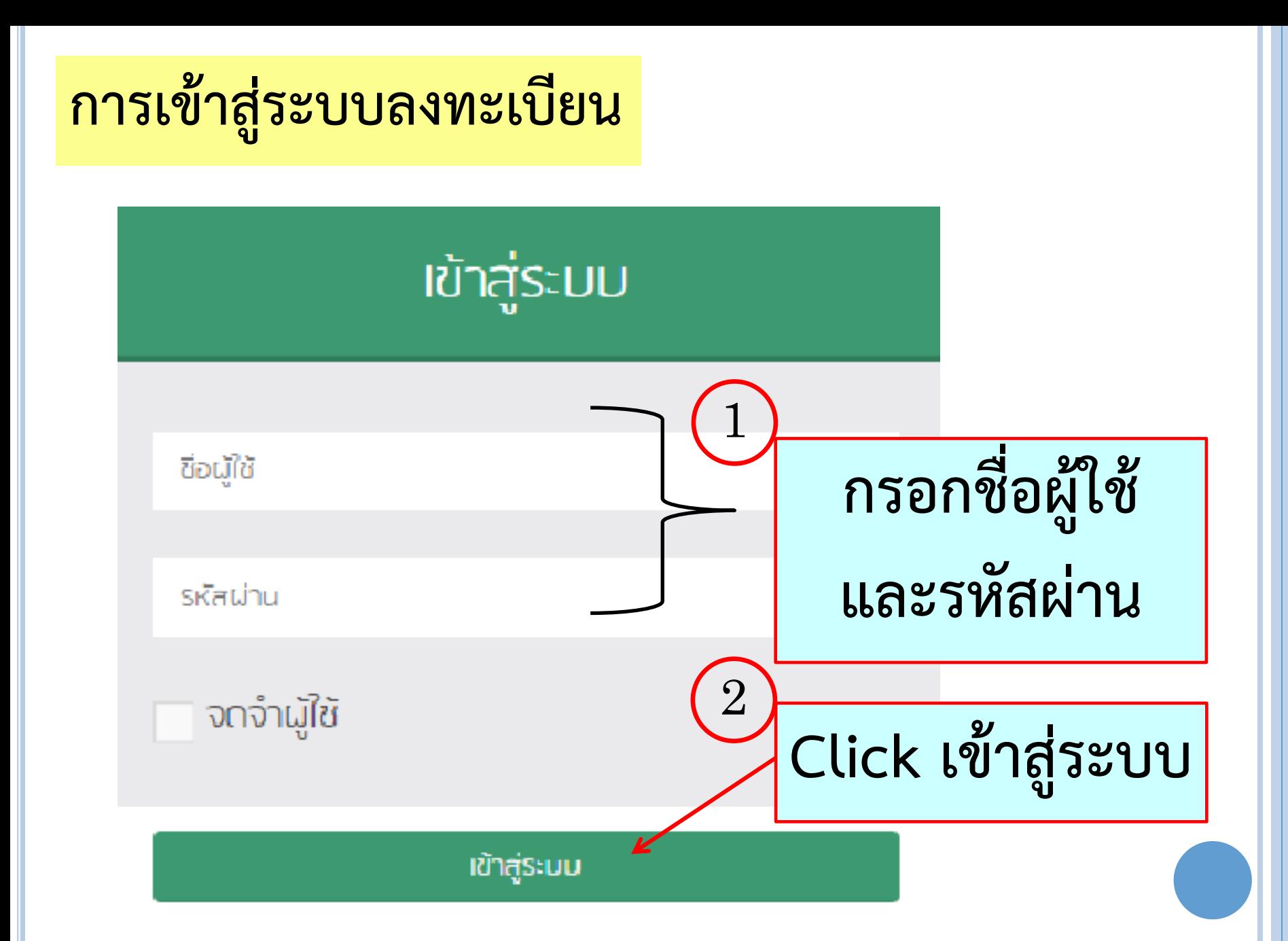

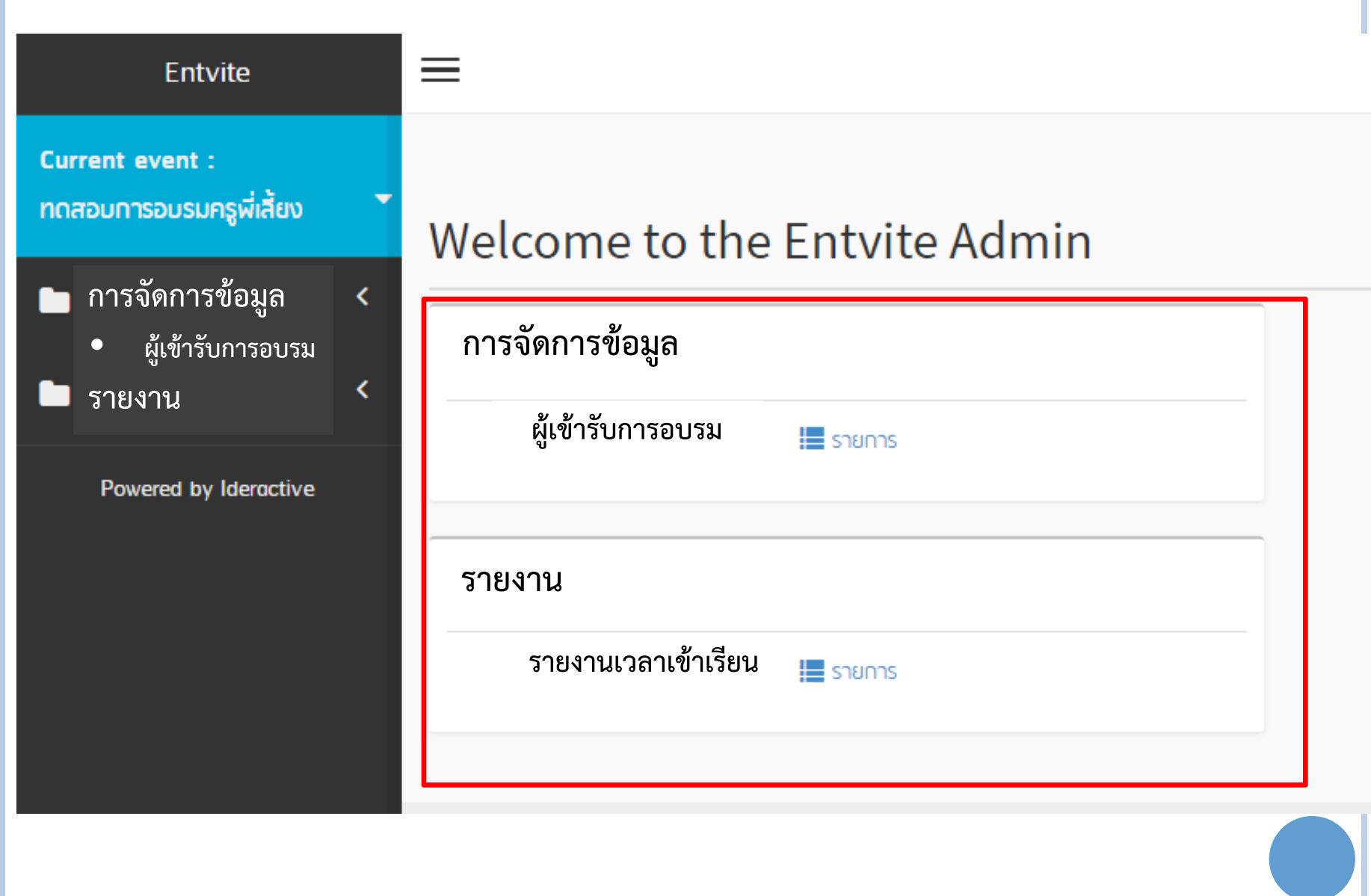

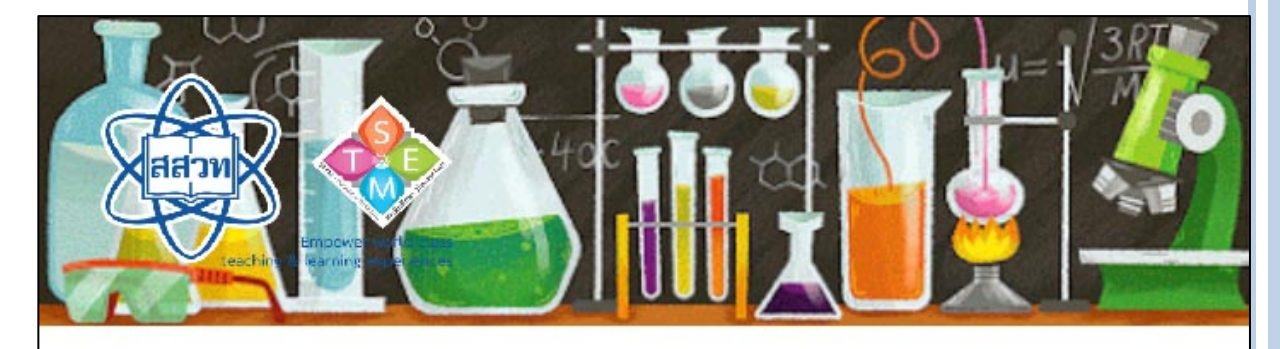

**STEM Education** การอบรมครูด้วยระบบทางไกล โครงการบูรณาการฯ ประจำปี 2561

ID: 22044

ชื่อ..นายพุฒิพัฒน์......สกุล.....จุฑาเทพ....... โรงเรียน...บ้านอุ่นรัก...ศูนย์การอบรม....สพป.ชลบุรีเขต1.

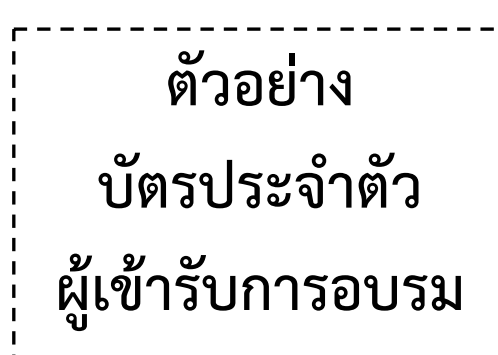

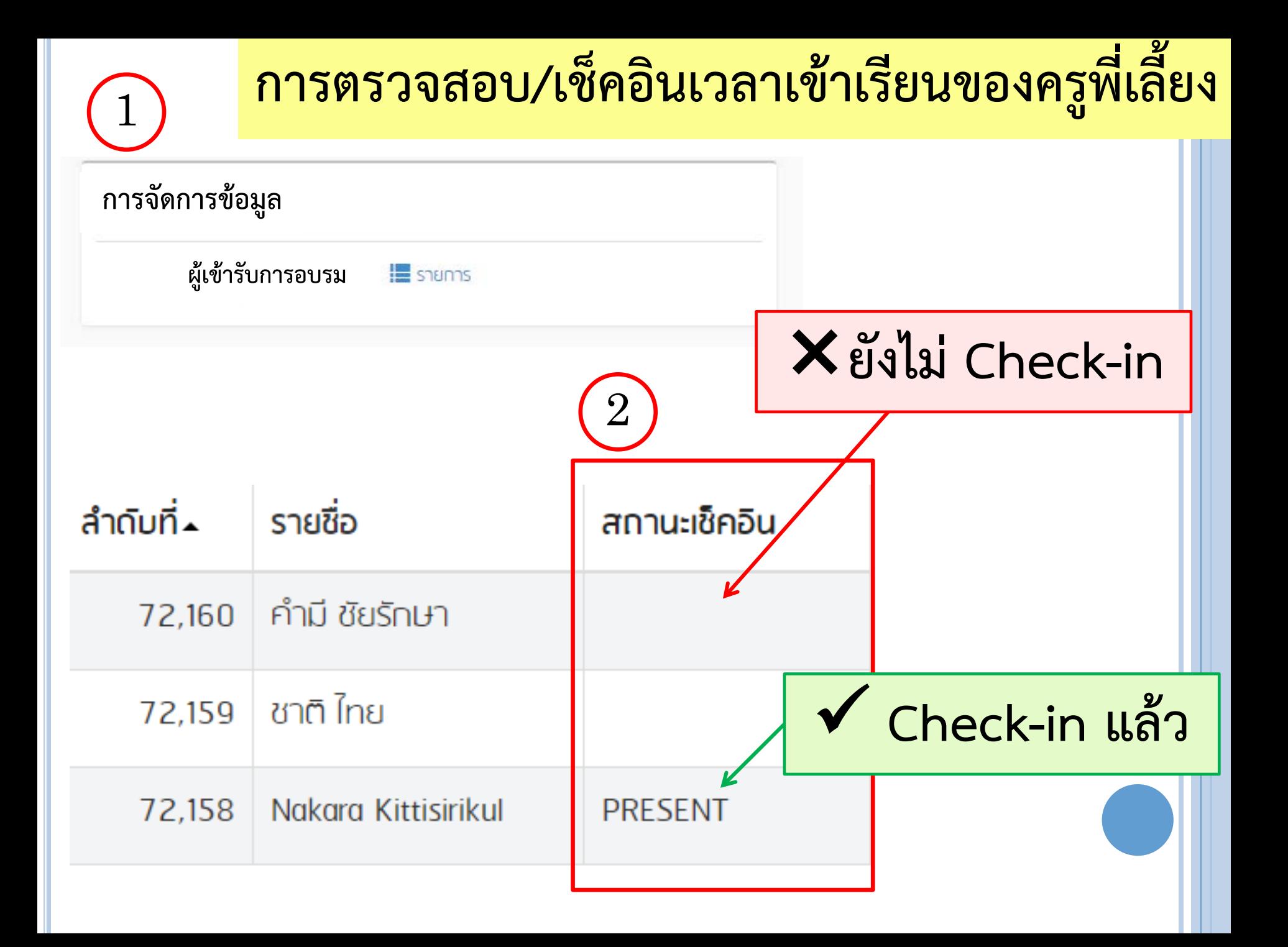

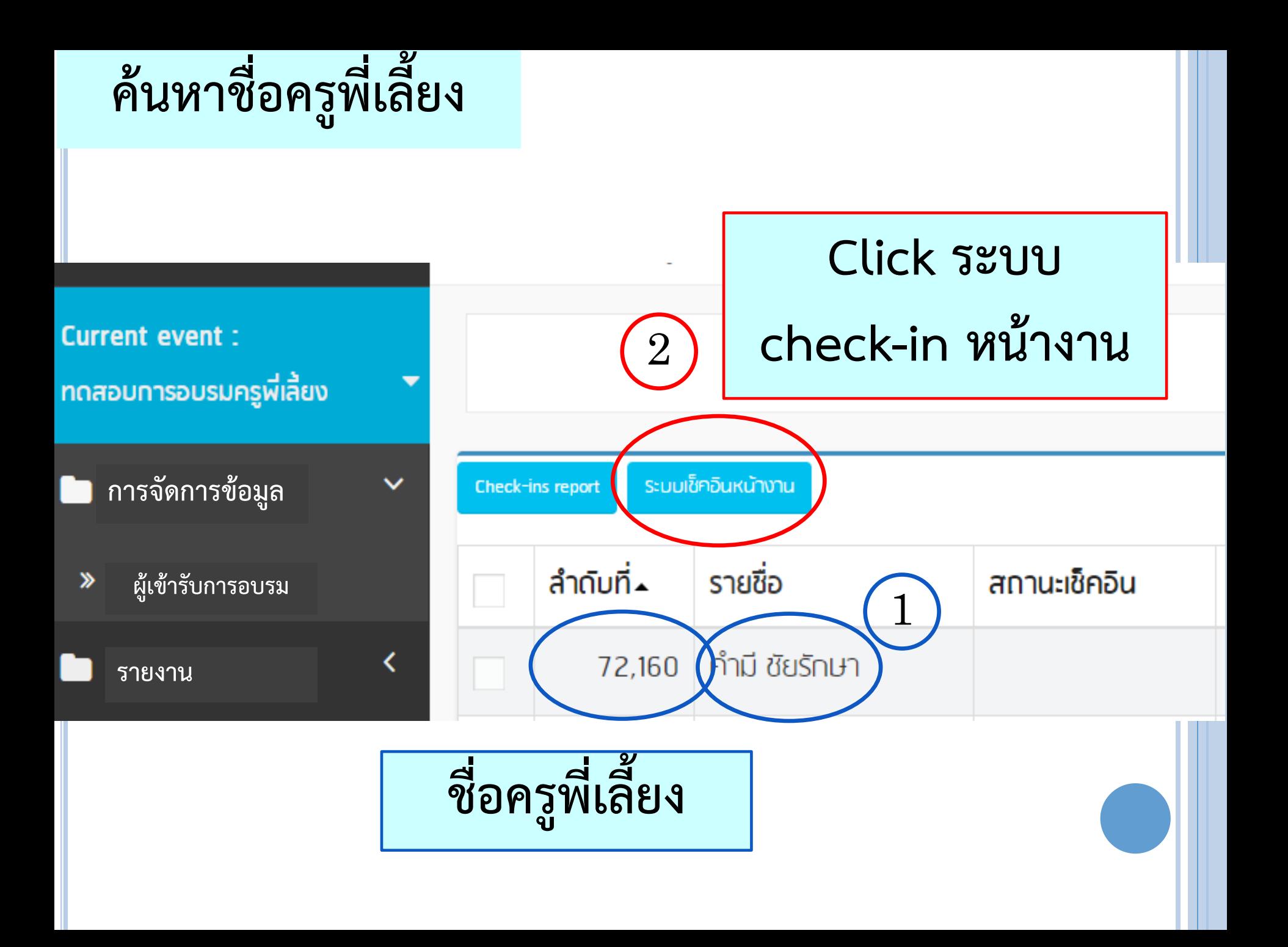

#### ค้นหา - Search

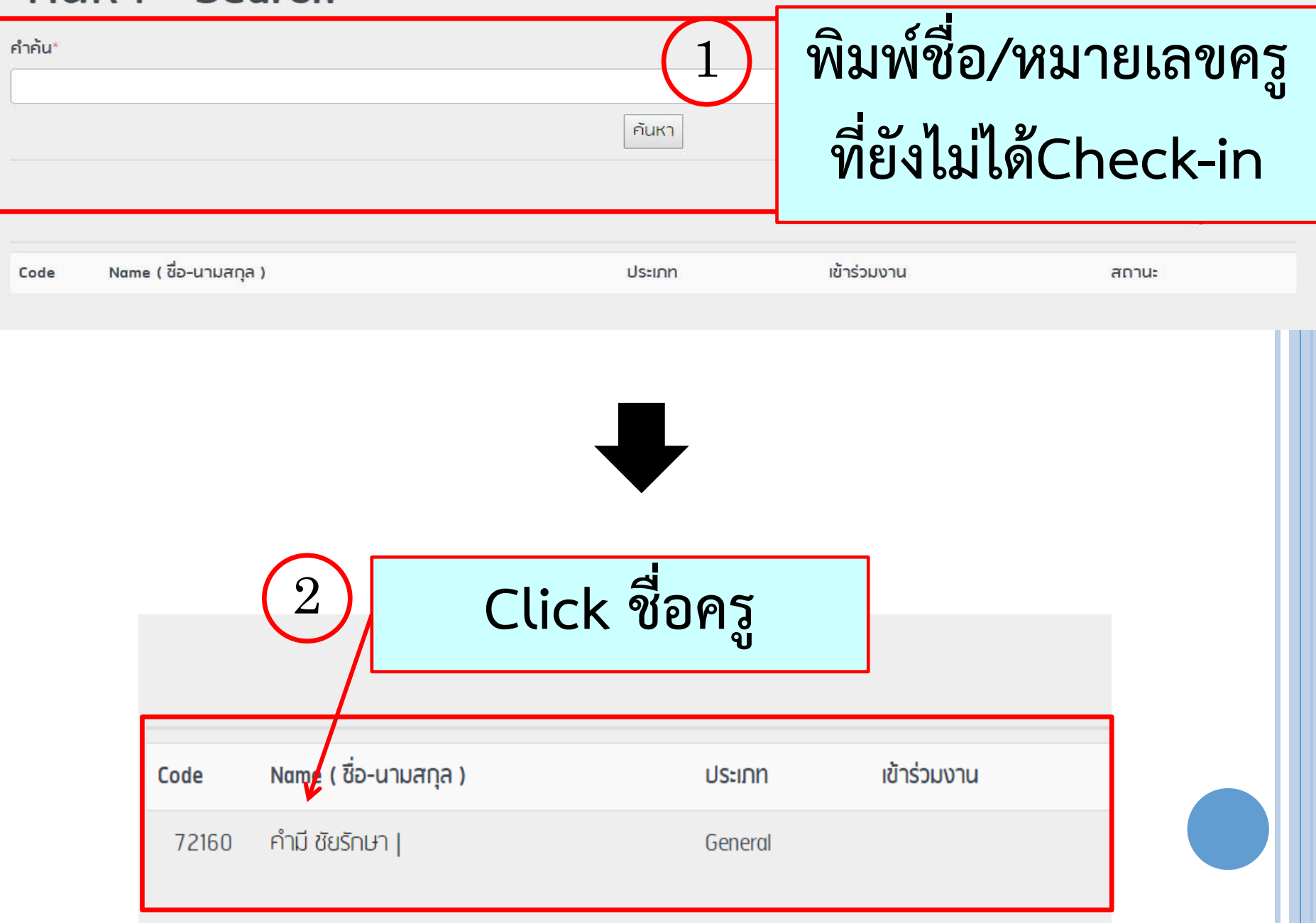

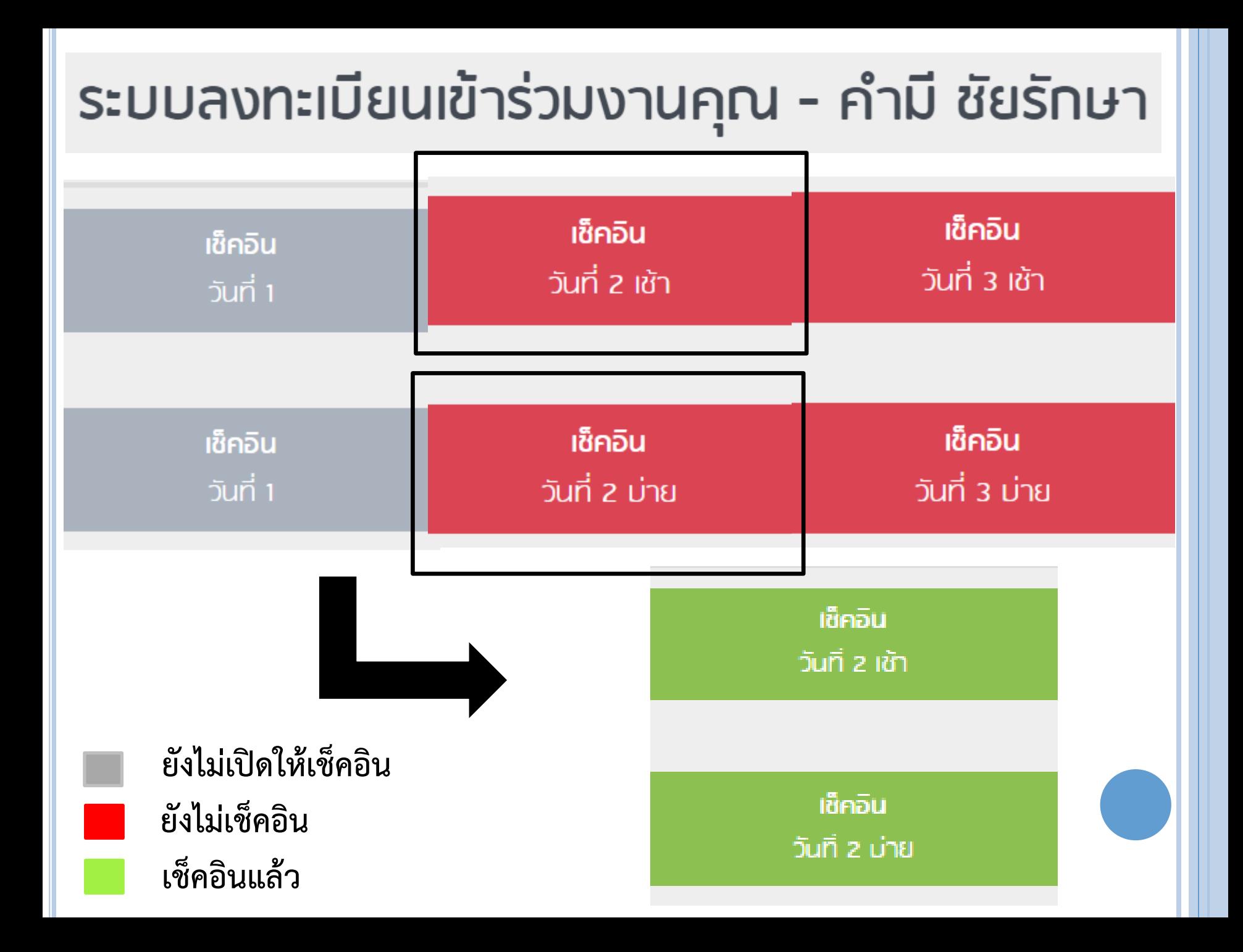

#### **Basic Information**

**Attendee Code** 

**Name** 

 $ins.$  (TEL.)

ประเภทการเข้าร่วม

72160 คำมี ชัยรักษา

0869282255

General

#### กลับไปยังหน้าค้นหา พิมพ์ป้ายชื่อ แก้ไขข้อมูล Back to search **Edit Profile**

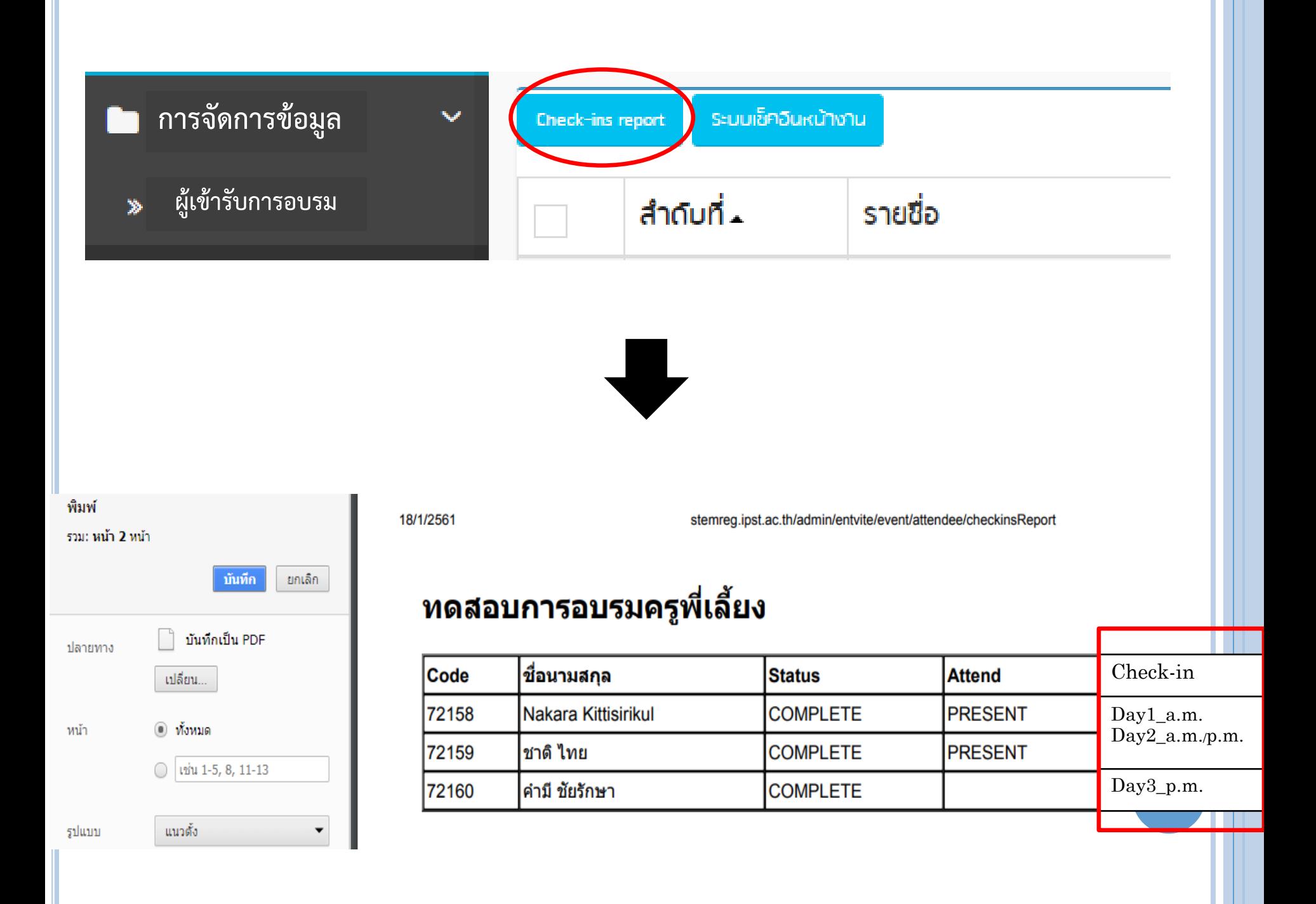

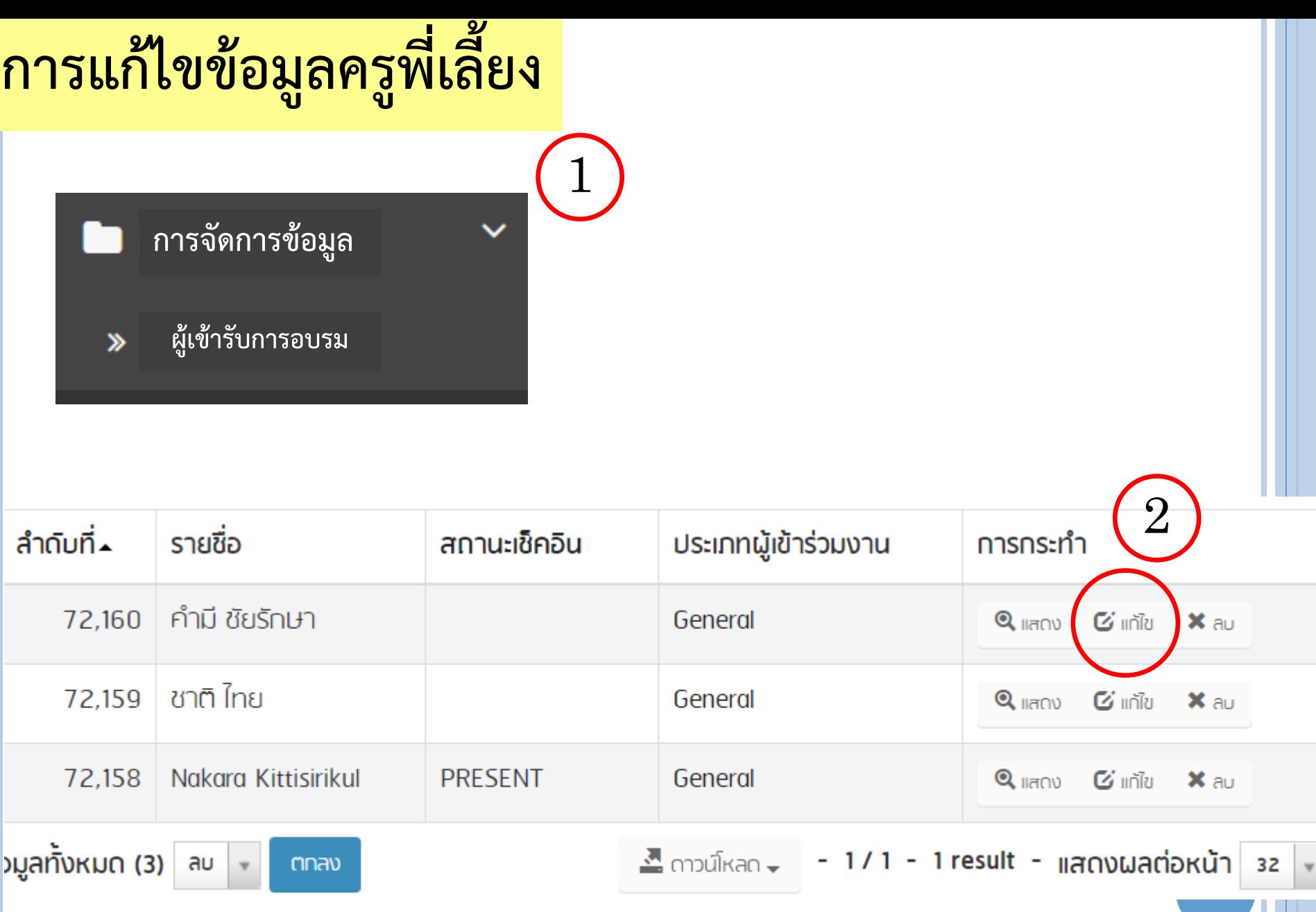

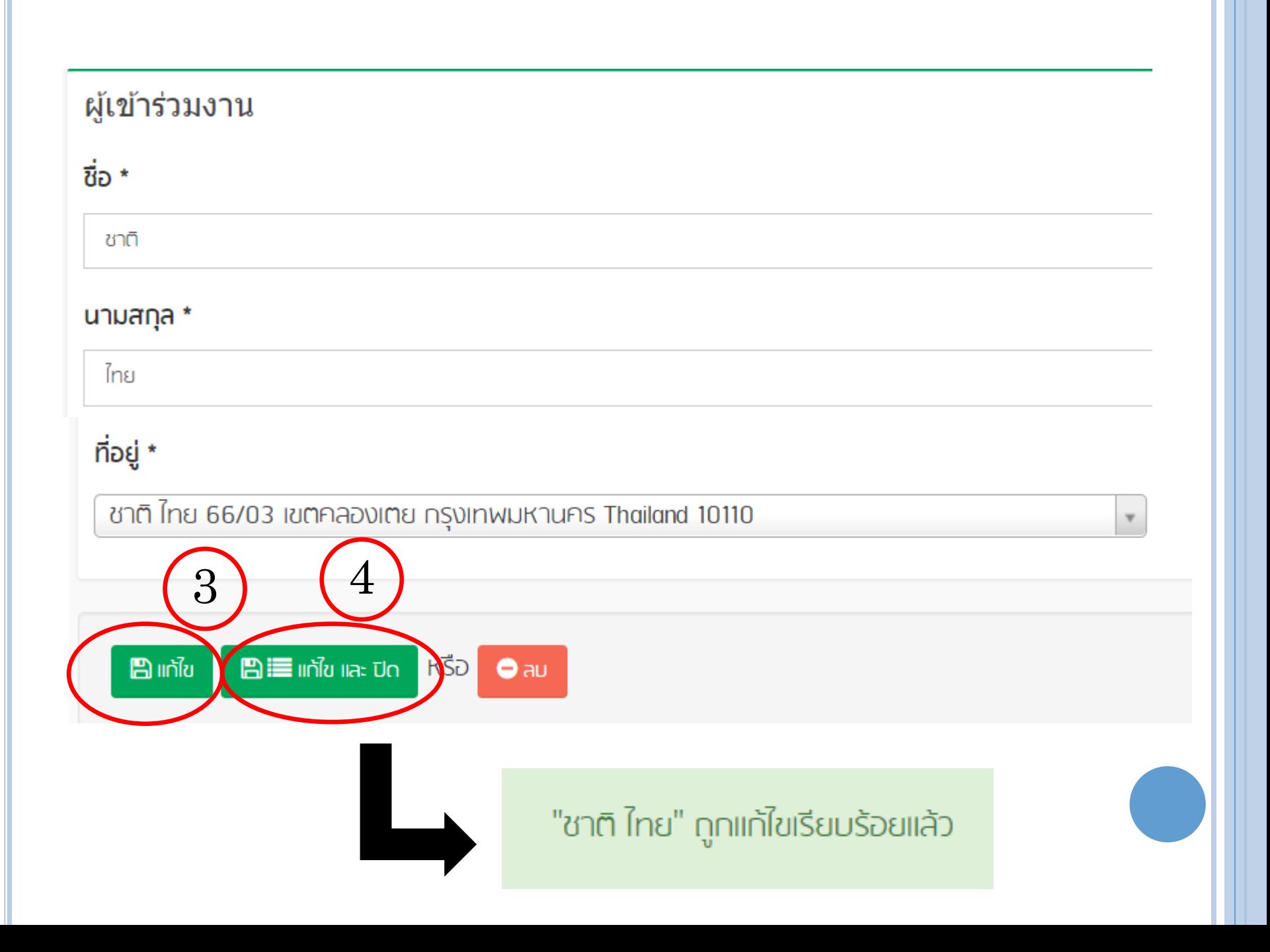

## **หัวขอการนําเสนอ**

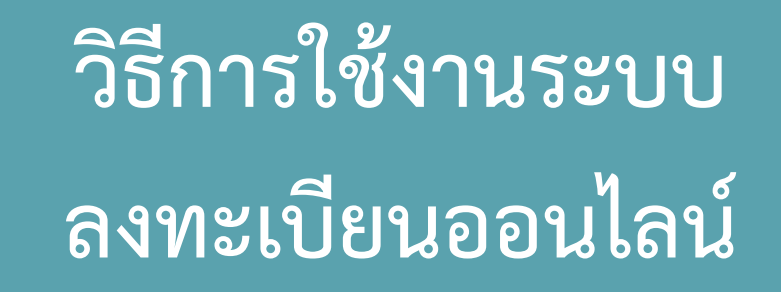

**การสรางบัญชีผูใชงาน** 

**(User account)**

### URL : https://goo.gl/nnkvdh

### QR CODE :

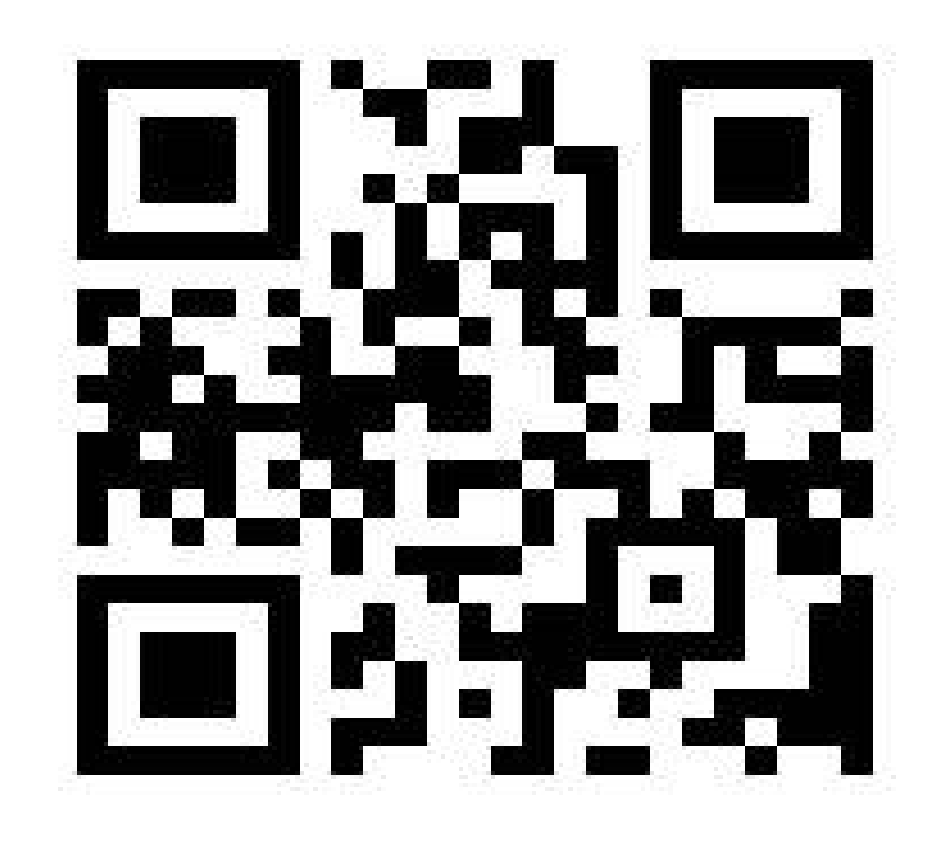

### ใบสมัครเข้าใช้ระบบลงทะเบียนออนไลน์ ึการอบรมครูด้วยระบบทางไกล โครงการบู รณาการสะเต็มศึกษา ปี 2561

เพื่อใช้ในการสร้างบัญชีผู้ใช้งานให้กับศึกษานิเทศก์ ซึ่งทำหน้าที่เป็นผู้ดูแลข้อมูลครูพี่เลี้ยงประจำศูนย์การอบรม ณ สพป.เขต1

\*จำเป็น

#### ้คำนำหน้าชื่อ \*

เลือก ▼

#### ชื่อ - สกุล \*

คำตอบของคณ

#### หน่วยงานต้นสังกัด (ตัวอย่าง : สพป.ชลบุรี เขต1) \*

คำตอบของคณ

# THANK YOU FOR YOUR **ATTENTION**